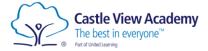

## Login to Hegarty Maths

1. Open a web browser and navigate to hegartymaths.com

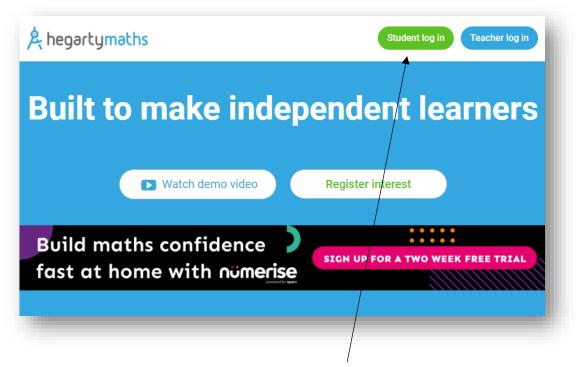

2. Click the student login button in the top right corner.

| Loggin |   | ter your<br>stle View Aca |    |      |             |
|--------|---|---------------------------|----|------|-------------|
|        |   | First han                 | ne |      |             |
|        |   | Last nam                  | ne |      |             |
|        |   |                           |    | What | s this for? |
| 1      | ~ | January                   | ~  | 2016 | ~           |
|        |   |                           |    | What | s this for? |
|        |   | Next                      |    |      |             |
|        |   |                           |    |      |             |

3. Now enter your name and date of birth, then click Next.

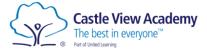

4. If this is the first time you have logged in, you will be asked to set a new password.

| Welcome<br>Please set a password to login. |   |
|--------------------------------------------|---|
| Password                                   | X |
| Confirm password                           | Ś |
| What's this for?<br>→] Login               |   |
|                                            | 7 |

If you have forgotten your password, please contact the school's IT Support.

itsupport@castleviewacademy.org.uk